## 2 Finish Windows setup

Voltooi de Windows-setup | Terminez l'installation de Windows Windows-Setup abschließen | Finalice la configuración de Windows

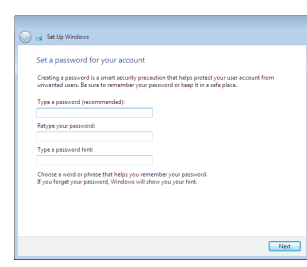

anatomic Security enabled retrieve

annum Security enabled network 

.<br>Noow your wireless network details, you can skip  $2$  Refresh

**Contract** 

 $-90$ 

Carry Set Up Windows

Join a wireless network

Please choose your wireless network. If y

Connect to a hidden wireless network

## For more information

Voor meer informatie | Informations supplémentaires Weitere Informationen | Para obtener más información

## Connect the power adapter and 1 press the power button

Sluit de netadapter aan en druk op de aan-uitknop Connectez l'adaptateur d'alimentation et appuyez sur le bouton d'alimentation

Netzadapter anschließen und Betriebsschalter drücken

Conecte el adaptador de energía y presione el botón de encendido

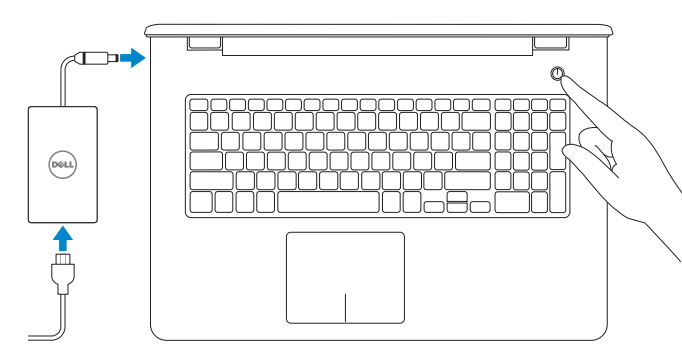

## **NOTE:** If you are connecting to a secured wireless network, enter the password for the wireless network access when prompted.

**A.B.:** Als u verbinding maakt met een beveiligd draadloos netwerk, vul dan het wachtwoord voor het netwerk in wanneer daar om gevraagd wordt.

Schnellstart-Handbuch Guía de inicio rápido

> **REMARQUE :** si vous vous connectez à un réseau sans fil sécurisé, saisissez le mot de passe d'accès au réseau sans fil lorsque vous y êtes invité.

## Set up password for Windows Stel wachtwoord voor Windows in Configurez un mot de passe pour Windows

Kennwort für Windows einrichten Establezca la contraseña para Windows Help protect your computer and improve Windows automatically

Install important updates only<br>Only install security updates and other important updates for Windows.

Ask me later<br>Unit you decide, your computer might be vulnerable to security threats.

Use recommended settings<br>Install important and recommended updates, help make laternet browsing rafer, check<br>online for solutions to problems, and help Microsoft improve Windows.

<u>Learn more about each option</u><br>When you was recommended aethings or install updates only, some information is sent to<br>Microsoft, "The information is not used to identify you or contact you. To turn off these settings<br>later

## Connect to your network

#### To learn about the features and advanced options available on your computer, click Start +→ All Programs→ Dell Help Documentation.

Maak verbinding met uw netwerk Connectez-vous à votre réseau Mit dem Netzwerk verbinden Conéctese a una red

- ANMERKUNG: Wenn Sie sich mit einem geschützten Wireless-Netzwerk verbinden, geben Sie das Kennwort für das Wireless-Netzwerk ein, wenn Sie dazu aufgefordert werden.
- **MOTA:** Si se conecta a una red inalámbrica segura, introduzca la contraseña de acceso a la red inalámbrica cuando se le solicite.

Wettelijk model | Modèle réglementaire Muster-Modellnummer | Modelo normativo

Protect your computer Beveilig de computer Protégez votre ordinateur Computer schützen Proteja el equipo

Als u meer wilt weten over de functies en geavanceerde opties die beschikbaar zijn op uw desktop, klikt u op **Start Ø→ Alle programma's→ Dell Help documentatie**. Pour plus d'informations sur les fonctionnalités et les options avancées disponibles sur votre ordinateur, cliquez sur Démarrer  $\leftrightarrow$  Tous les programmes $\rightarrow$ Dell Help Documentation .

Informationen über die auf Ihrem Computer verfügbaren Funktionen und erweiterten Optionen erhalten Sie durch Klicken auf Start +→ Alle Programme→ Dell Hilfe-Dokumentation .

Para obtener información sobre las funciones y opciones avanzadas disponibles en su equipo, haga clic en **Inicio (→ Todos los programas→ Documentación de** ayuda de Dell .

#### Product support and manuals

Productondersteuning en handleidingen Support produits et manuels Produktsupport und Handbücher Soporte del producto y manuales

Dell.com/support Dell.com/support/manuals Dell.com/support/windows

#### Contact Dell

Neem contact op met Dell | Contacter Dell Kontaktaufnahme mit Dell | Póngase en contacto con Dell

Dell.com/contactdell

#### Regulatory and safety

Regelgeving en veiligheid Réglementations et sécurité Sicherheitshinweise und Zulassungsinformationen Normativa y seguridad

Dell.com/regulatory\_compliance

#### Regulatory model

P28E

#### Regulatory type

Wettelijk type | Type réglementaire Muster-Typnummer | Tipo normativo P28E004

#### Computer model

Computermodel | Modèle de l'ordinateur Computermodell | Modelo de equipo

#### Inspiron 17-5759

#### Información para NOM, o Norma Oficial Mexicana

La información que se proporciona a continuación se mostrará en los dispositivos que se describen en este documento, en conformidad con los requisitos de la Norma Oficial Mexicana (NOM):

#### Importador:

Dell Mexico S.A. de C.V. AV PASEO DE LA REFORMA NO 2620 PISO 11

COL. LOMAS ALTAS MEXICO DF CP 11950

Voltaje de alimentación Frecuencia 50 Hz–60 Hz Consumo de corriente de entrada 1,30 A/1,60 A /1,70 A Voltaje de salida 19,50 V CC<br>Consumo de corriente de salida 2.31 A/3.34 A Consumo de corriente de salida

Modelo<br>
Voltaje de alimentación<br>
200 V CA–240 V CA País de origen en activitat de la país de origen en China

© 2015 Dell Inc. © 2015 Microsoft Corporation.

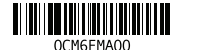

## Quick Start Guide

 $\Omega$ 

# Inspiron 17

5000 Series

## Features

Kenmerken | Caractéristiques | Funktionen | Funciones

#### 1. Rechtes Mikrofon

- 2. Kamerastatusanzeige
- 3. Kamera
- 4. Linkes Mikrofon
- 5. Netzadapteranschluss
- 6. Netzwerkanschluss
- 7. HDMI-Anschluss
- 8. USB 3.0-Anschluss
- 9. Medienkartenleser
- 10. Stromversorgungs- und Akkuzustandsanzeige/ Festplattenaktivitätsanzeige

11. Linker Mausklickbereich 12. Rechter Mausklickbereich

## 13. Kopfhöreranschluss

- 14. USB 2.0-Anschlüsse (2)
- 15. Optisches Laufwerk
- 16. Sicherheitskabeleinschub
- 17. Betriebsschalter
- 18. Normenetikett (im Akkufach)
- 19. Akku

## 20. Akku-Entriegelungsriegel

21. Service-Tag-Etikett

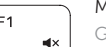

 $F2$ 

- 1. Micrófono derecho
- 2. Indicador luminoso de estado de la cámara
- 3. Cámara
- 4. Micrófono izquierdo
- 5. Puerto de adaptador de alimentación 16. Ranura del cable de seguridad
- 6. Puerto de red
- 7. Puerto HDMI
- 8. Puerto USB 3.0
- 9. Lector de tarietas multimedia
- 10. Indicador luminoso del estado de alimentación, batería y disco duro 21. Etiqueta de servicio
- 12. Área de clic derecho
- 13. Puerto para auriculares con micro
- 14. Puertos USB 2.0 (2)
- 15. Unidad óptica

- 17. Botón de encendido
- 18. Etiqueta normativa (en el compartimento de la batería)
- 19. Batería
- 20. Pestillo de liberación de la batería

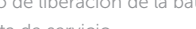

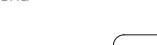

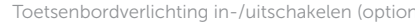

- 1. Right microphone
- 2. Camera-status light
- 3. Camera
- 4. Left microphone
- 5. Power-adapter port
- 6. Network port
- 7. HDMI port
- 8. USB 3.0 port
- 9. Media-card reader
- 10. Power and battery-status light/ hard-drive activity light

11. Left-click area 12. Right-click area 13. Headset port 14. USB 2.0 ports (2) 15. Optical drive 16. Security-cable slot 17. Power button

19. Battery

18. Regulatory label (in battery bay)

20. Battery-release latch 21. Service Tag label

#### Play/Pause  $F5$

- 1. Rechtermicrofoon
- 2. Statuslampje camera
- 3. Camera
- 4. Linkermicrofoon
- 5. Poort voor stroomadapter
- 6. Netwerkpoort
- 7. HDMI-poort
- 8. USB 3.0-poort
- 9. Mediakaartlezer
- 10. Statuslampje voor stroom en batterij/ activiteitslampje voor harde schijf **21.** Servicetag
- 11. Gebied voor linksklikken
- 1. Microphone droit
- 2. Voyant d'état de la caméra
- 3. Caméra
- 4. Microphone gauche
- 5. Port de l'adaptateur secteur
- 6. Port réseau
- 7. Port HDMI
- 8. Port USB 3.0
- 9. Lecteur de carte mémoire
- 10. Voyant d'état de l'alimentation/ Voyant d'activité du disque dur
- 12. Gebied voor rechtsklikken
- 13. Headsetpoort
- 14. USB 2.0-poorten (2)
- 15. Optisch station
- 16. Sleuf voor beveiligingskabel
- 17. Aan-/uitknop
- 18. Label regelgeving (in batterijhouder)
- 19. Batterij
- 20. Ontgrendelingsschuifje batterijcompartiment
- 

- 11. Zone de clic gauche
- 12. Zone de clic droit
- 13. Port pour casque
- 14. Ports USB 2.0 (2)
- 15. Lecteur optique
- 16. Emplacement pour câble de sécurité
- 17 Bouton d'alimentation
- 18. Étiquettes de conformité aux normes (dans la baie de la batterie)
- 19. Batterie
- 20. Loquet de déverrouillage de batterie
- 21. Étiquette de numéro de série

Helderheid vermeerderen | Augmenter la luminosité elligkeit erhöhen | Aumentar brillo

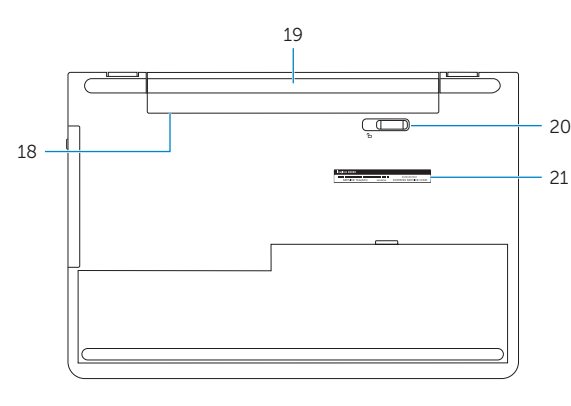

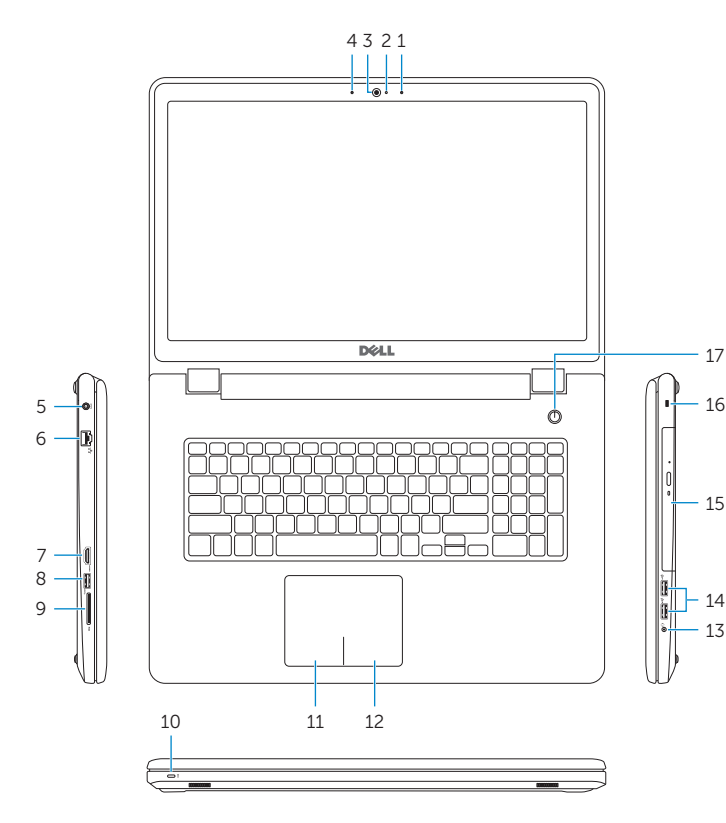

## Shortcut keys

Sneltoetsen | Touches de raccourci Tastaturbefehle | Teclas de acceso directo

## Mute audio

Geluid dempen | Couper le son Audio stummschalten | Silenciar el audio

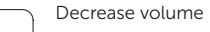

Geluidsniveau omlaag | Diminuer le volume Lautstärke reduzieren | Disminuir el volumen

#### Increase volume

Geluidsniveau omhoog | Augmenter le volume Lautstärke erhöhen | Aumentar el volumen

## Play previous track/chapter

Vorige nummer/hoofdstuk afspelen

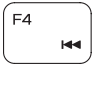

## Lire le morceau ou le chapitre précédent Vorherigen Titel bzw. vorheriges Kapitel wiedergeben Reproducir pista o capítulo anterior

Afspelen/Pauzeren | Lecture/Pause Wiedergabe/Pause | Reproducir/Pausar

## Play next track/chapter

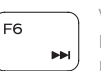

Volgende nummer/hoofdstuk afspelen Lire le morceau ou le chapitre suivant

Nächsten Titel bzw. nächstes Kapitel wiedergeben Reproducir pista o capítulo siguiente

## Switch to external display

- Naar extern beeldscherm schakelen | Basculer vers un moniteur externe
- Auf externe Anzeige umschalten | Cambiar a la pantalla externa

## Search

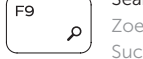

Zoeken | Rechercher Suchen | Buscar

## Toggle keyboard backlight (optional)

Toetsenbordverlichting in-/uitschakelen (optioneel)

Activer/Désactiver le rétroéclairage du clavier (en option)

Tastaturbeleuchtung umschalten (optional)

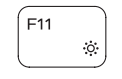

Alternar retroiluminación del teclado (opcional)

## Decrease brightness

Helderheid verminderen | Diminuer la luminosité Helligkeit reduzieren | Disminuir brillo

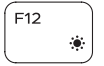

## Increase brightness

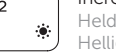

## Toggle Fn-key lock

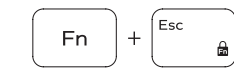

Vergrendeling van Fn-toets in-/uitschakelen Verrouiller/Déverrouiller la touche Fn Fn-Tastensperre umschalten Alternar bloqueo de la tecla Fn

## Turn off/on wireless

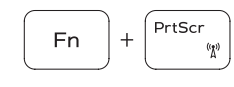

Draadloos in-/uitschakelen Activer/Désactiver le sans fil Wireless ein-/ausschalten Activar/desactivar la función inalámbrica

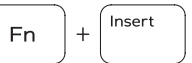

 $Fn \ H H$ 

## Sleep

Slaapstand | Veille Energiesparmodus | Suspensión

#### Toggle between power and battery-status light/ hard-drive activity light

Schakelen tussen lampje voor energie- en batterijniveau/ activiteitenlampje vaste schijf

Alterner entre le voyant d'état de l'alimentation et de la batterie/voyant d'activité du disque dur

Zwischen Stromversorgungs- und Akkuzustandsanzeige/ Festplattenaktivitätsanzeige umschalten

Alternar entre indicador luminoso de estado de la batería y encendido y el indicador luminoso de actividad de la unidad de disco duro

## NOTE: For more information, see *Specifications* at Dell.com/support.

- N.B.: Kijk voor meer informatie in *Specificaties* op Dell.com/support.
- REMARQUE : pour plus d'informations, consultez la section *Caractéristiques* à l'adresse Dell.com/support.
- NOTA: Para obtener más información, consulte *Especificaciones* en Dell.com/support.
- ANMERKUNG: Weitere Information finden Sie unter *Technische Daten* auf Dell.com/support.

## 11. Área de clic izquierdo